## **PACENTR&**

# URB SMART

### **SERVIZIO ON LINE LIBRERIE**

Data, 10-08-2022

#### **SERVIZIO ON LINE LIBRERIE**

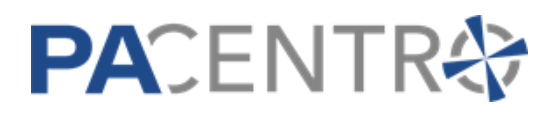

**Consultazione Prenotazioni........................................................................................2**

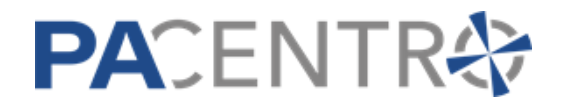

#### **Consultazione Prenotazioni**

Una volta che la libreria ha ottenuto le credenziali di accesso avrà la possibilità di gestire le prenotazioni attraverso il servizio On Line di Consultazione Prenotazioni.

La libreria dovrà dunque collegarsi alla home dei Servizi On Line dell'Ente:

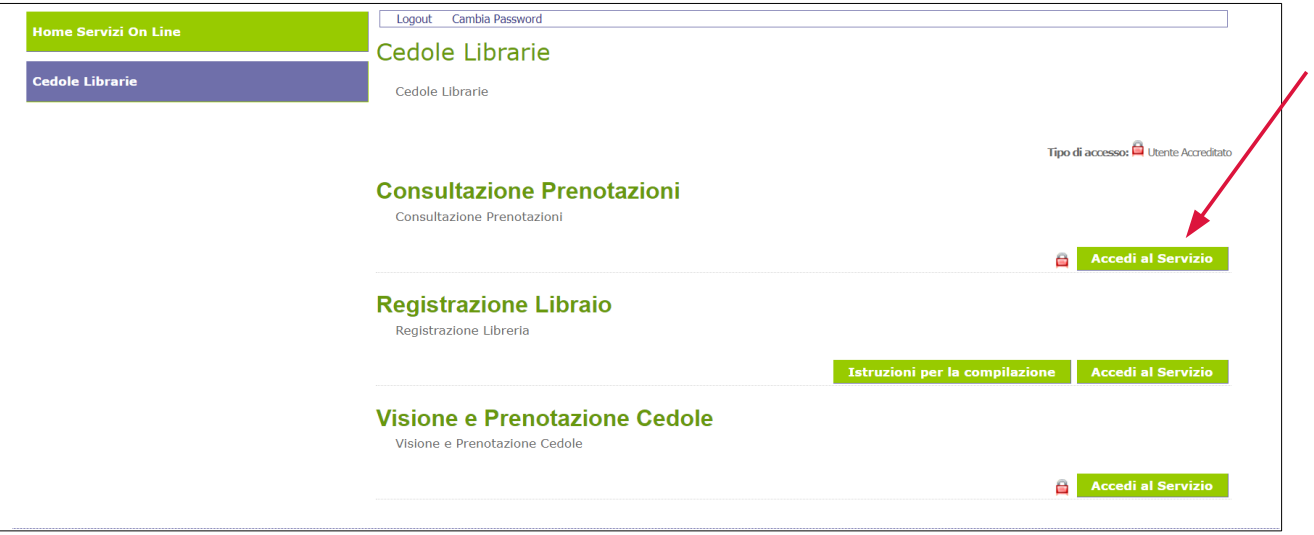

ed accedere al servizio di **Consultazione Prenotazioni**.

Si presenterà la maschera di accesso in cui è necessario immettere le credenziali e quindi cliccare su **Accedi**:

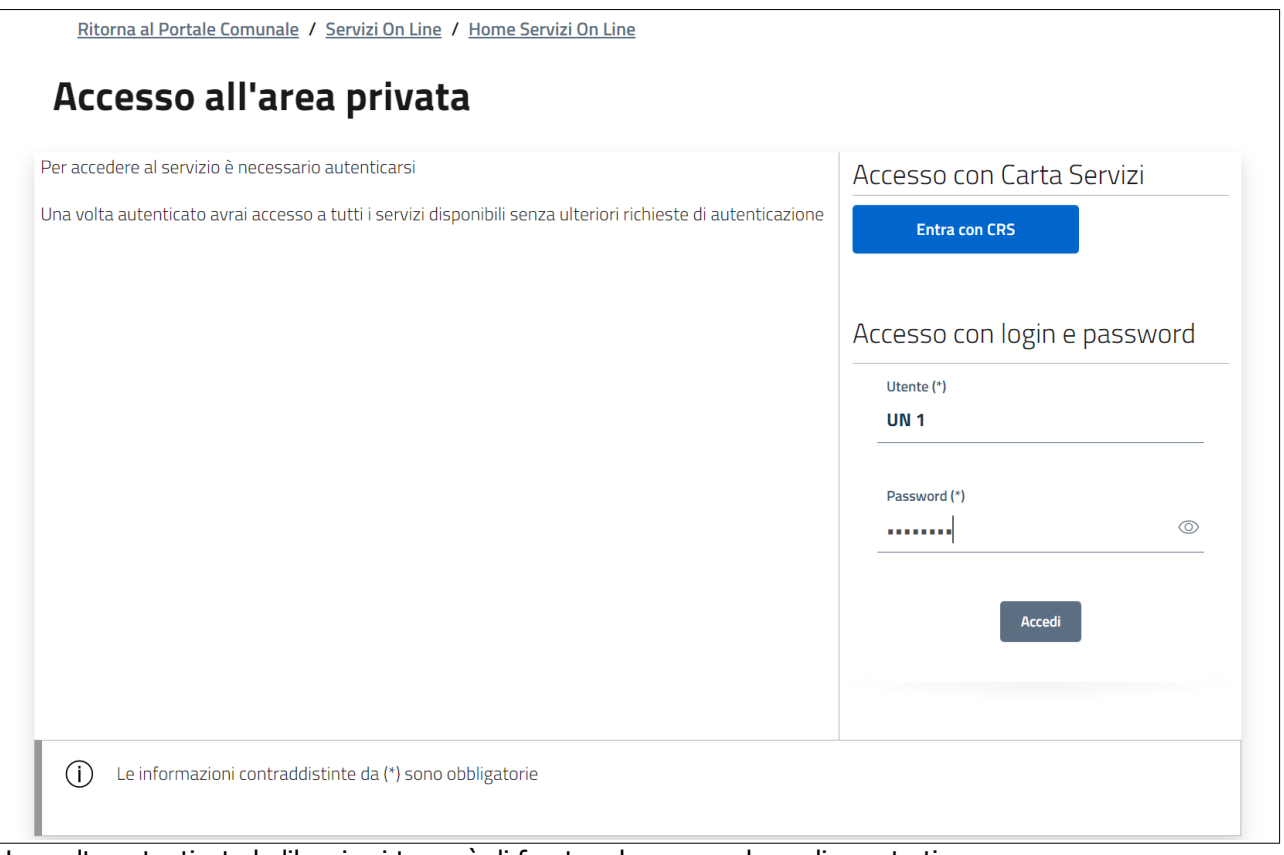

Una volta autenticata la libreria si troverà di fronte ad una maschera di questo tipo:

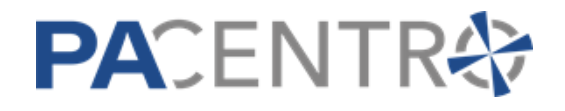

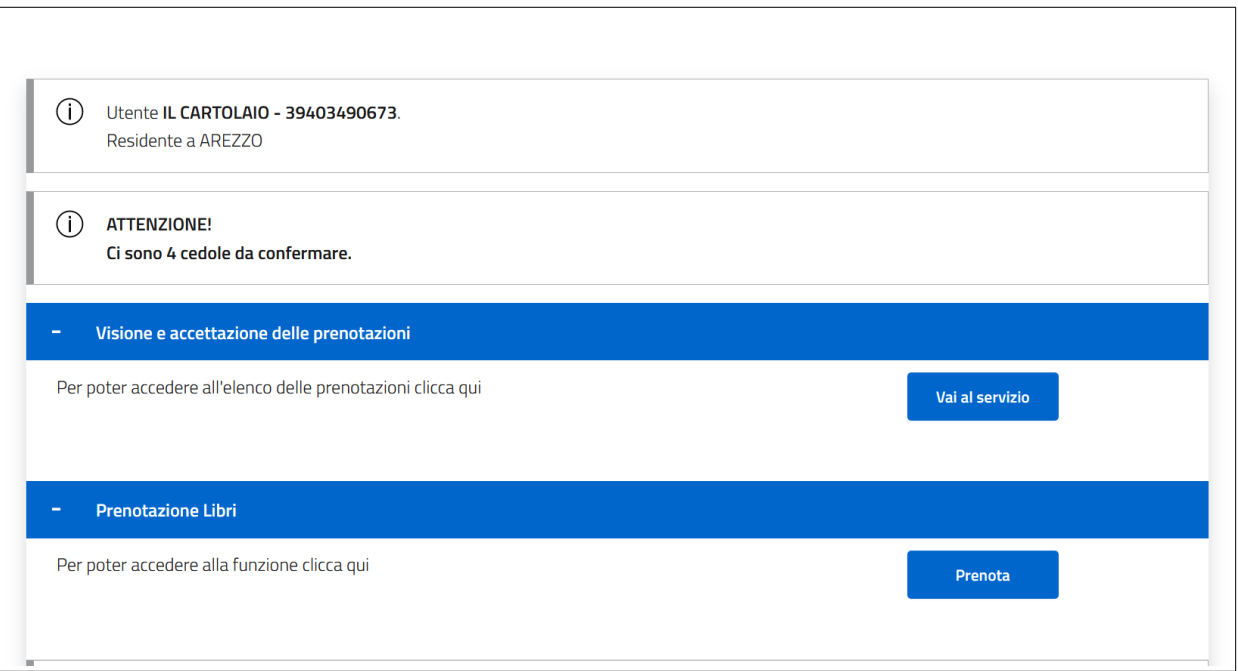

- I genitori hanno a disposizione due modalità per la prenotazione della cedola:
	- **in autonomia**: è per loro disponibile un servizio On Line attraverso il quale possono effettuare le prenotazioni verso una delle librerie accreditate. Le prenotazioni effettuate con questa modalità dovranno poi essere confermate dalla libreria che le ha ricevute: finché la libreria non conferma la presa in carico il genitore può revocare la richiesta di prenotazione.
	- **tramite la libreria**: è disponibile infatti, nel servizio On Line della libreria, una funzione che consente, previa comunicazione del codice fiscale dell'alunno e dei dati anagrafici del richiedente la prenotazione (es. il genitore o un nonno), la prenotazione della cedola per conto del richiedente.

Qualora fossero presenti delle richieste di prenotazione effettuate dai genitori tramite il servizio On Line loro dedicato non ancora confermate queste saranno evidenziate in questo riquadro:

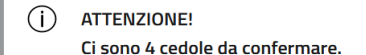

#### **Visione e Accettazione delle Prenotazioni**

Per gestire le prenotazioni già in carico alla libreria ed accettare le prenotazioni effettuate in autonomia da parte dei genitori si dovrà utilizzare il servizio di **Visione e accettazione delle prenotazioni**:

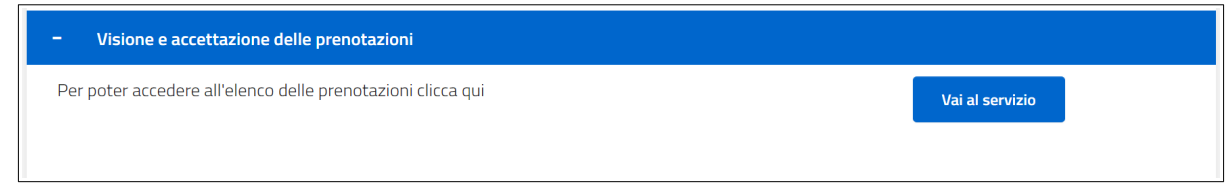

Cliccando sul pulsante Vai al Servizio la libreria si troverà di fronte la maschera di **Ricerca Prenotazioni**:

PA DIGITALE Spa – Documento Riservato –Autore PA Digitale – Ultima Revisione 1.01 del 01-07-2021 – E' fatto divieto la copia, la riproduzione e qualsiasi uso di questo documento che non sia stato espressamente autorizzato - PA Digitale non sarà pertanto ritenuta responsabile di eventuali imprecisioni, errori od omissioni, contenute all'interno del presente documento.